# London Borough of Bromley Registration, Accreditation and Enrolment Matrix SPS

S2 - SProc.Net – Education & Support Services – v2.3

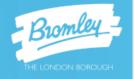

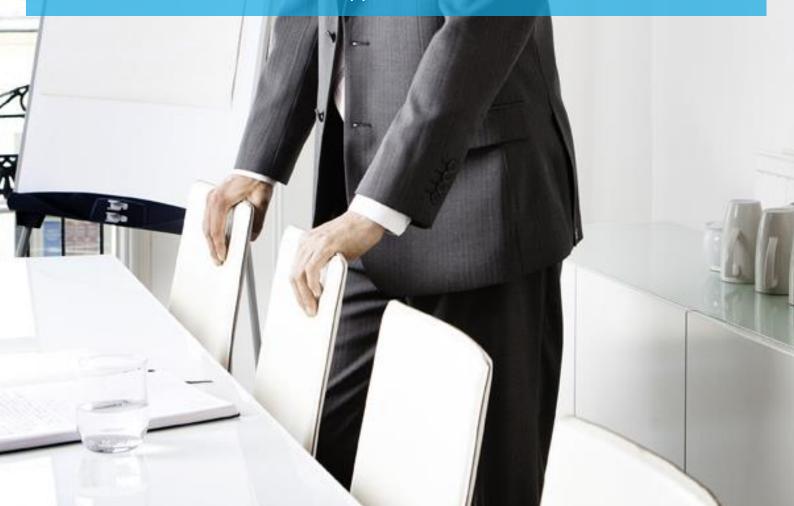

### Contents

| Overview                                    | 3    |
|---------------------------------------------|------|
| Glossary                                    | 4    |
| System Icons                                | 4    |
| Registration                                |      |
| Adding Additional Locations                 | 8    |
| Creating a New User                         | .10  |
| New User Request – Created by the new user  |      |
| Approving a New User                        | .12  |
| New User Creation – By system administrator | .15  |
| Accreditation and Enrolment                 |      |
| Saving an Enrolment to Draft                | .22  |
| Summary Pages                               | .24  |
| Email notifications                         | .25  |
| Resubmitting a Declined Accreditation       | .26  |
| Resubmitting a Declined Enrolment           | .29  |
| Need More Support?                          | . 32 |

### **Overview**

The SProc.Net system is a sophisticated web based technology platform used by Clients and Suppliers to aid in the efficient and fair procurement of services through a 14-step process.

Requirements (Client service needs) and Offers (Supplier service bids) within the system are broken down into three separate metrics; Attributes, Profile and Price.

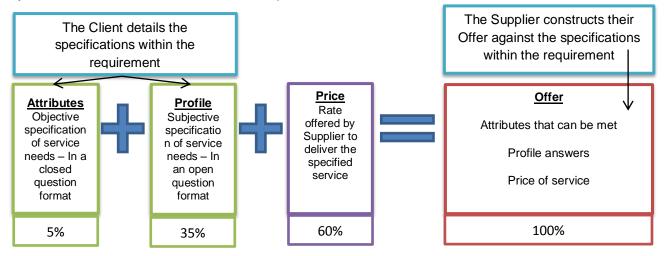

The Client inputs for what percentage these three metrics will account in the complete Offer score, which defines how the SProc.Net system will rank those Offers into a shortlist.

During the Requirement creation and distribution period a Client also sets out timescales that outline the subsequent periods where Offers can be reviewed and revised.

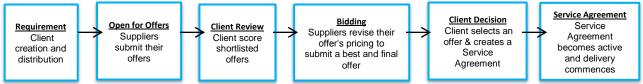

Note:

- ➔ If the service start date is within 24 hours of Requirement distribution the above timescales will not apply. Supplier Offers will be evaluated when submitted and a Service Agreement (contract) created straightaway when a suitable Supplier is identified.
- → Offers submitted are to deliver a service, not a specific person/worker.

Once all the review periods are complete the Client is presented with a final shortlist of Offers based on the Offer scores in relation to the three metrics (Attributes, Profile and Price).

They will then progress the top ranked Offer through to the Service Agreement (contract) step and this finalises the procurement process, after which the service delivery can commence.

This guide is a step-by-step walk through of how to:

- ➔ Complete the Registration process
- ➔ Add additional Supplier locations to your system
- ➔ Create additional users within the system
- ➔ Create an Accreditation
- ➔ Create an Enrolment

## Glossary

| Terminology      | Description                                                                                                    |
|------------------|----------------------------------------------------------------------------------------------------|
| New Supplier     | A Supplier who has never used the SProc.Net system before                                                                                                    |
| Supply Category  | The Supply Category is the over-arching service sector. Type of service, e.g. Training Services, Care Services, Education and Support Services, etc.                                                                            |
| Service Category | The Supply Category is broken down into smaller Service Categories. For example, 'Education and Support' is broken down into the Service Categories 'School Support Consultants' 'Supply Teachers for Behaviour Services', etc. |
| Service Template | Service title, outlining the type of service required                                                                                                    |
| Registration     | Process to gain access to SProc.Net – Username and password                                                                                                    |
| Accreditation    | An objective evaluation based on a set of defined criteria                                                                                                    |
| Enrolment        | A subjective evaluation based on a set of defined criteria                                                                                                    |
| Draft            | Saved workings but process incomplete                                                                                                    |
| User             | An employee who manages services procurement through SProc.Net                                                                                                    |
| Administrator    | A system user with the highest level of access                                                                                                    |

# System Icons

| * | All fields displaying this icon MUST be completed to continue to the next stage in the process.                                                                                                    |
|---|----------------------------------------------------------------------------------------------------|
| ٩ | The magnifying glass indicates the section needs to be populated by pre-set information, found by clicking this icon. A separate window will appear with a list of options / answers from which to choose. |
| • | The right pointing arrow is the icon used to select a pre-populated answer or statement from the separate window that appears when you use the above <b>Q</b> function.                                    |
|   | Any information, statements or answers pre-populated or populated in error can be removed using this rubbish bin icon.                                                                                     |
| • | The down pointing arrow will provide a dropdown selection of answers for the user to choose from when answering questions / statements.                                                                    |
| B | This upload icon will provide a separate window for users to search their computer documents and select which are required / asked for during this process.                                                |
| 2 | If you click on the question mark, a small window containing further information about what is required during a specific section will appear.                                                             |

### Registration

**Note:** You only need to complete Registration if you are a new Supplier to SProc.Net. If you supply another Client via the system, you need to start with Accreditation. See page 17.

- 1. Go to the SProc.Net website: <u>www.SProc.net</u>
- 2. The SProc.Net login page contains the links to register as a new Supplier:

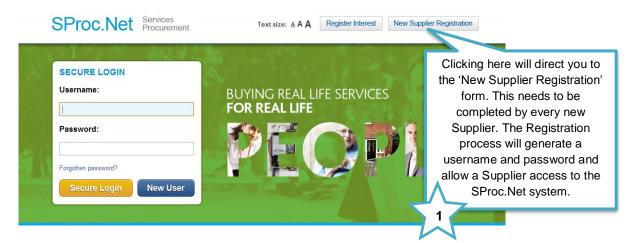

3. The registration form will ask for details about your company:

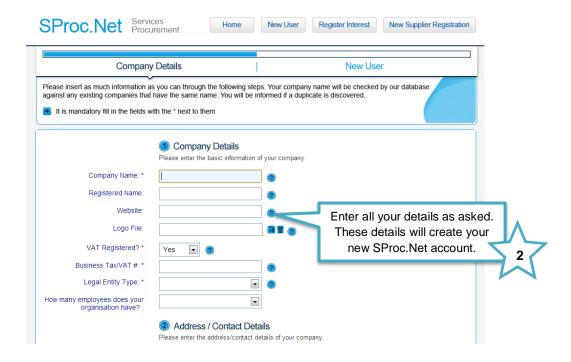

4. Navigate through to the next page by clicking 'Next'

5. This page is about creating a user profile. This first user will, by default, become the Supplier Administrator for your SProc.Net system. They will have full access to tailor the system and can create further 'users' within the SProc.Net system at a later stage. This user can also create other administrators who will have full access (details on page 10):

| nt via email upon comp<br>ofile and complete the r                                            | leting this page. Log in with the username and    | matically set as the administrator. Details will be password sent via email to edit your company                                                                                                    |
|-----------------------------------------------------------------------------------------------|---------------------------------------------------|----------------------------------------------------------------------------------------------------|
| New Supplier                                                                                  | <ol> <li>User Details</li> </ol>                  |                                                                                                    |
| First Name: *<br>Middle Name:<br>Last Name: *<br>Job Title: *<br>Email Address: *<br>Phone #: | Please enter user information (your first user wi | Enter all user details as asked. These will<br>form a Supplier Administrator profile. This<br>user will initially log in and set up the<br>company profile and thereafter control that<br>company's SProc.Net system. |

- 6. Complete registration by clicking 'Finish'
- 7. Clicking 'Finish' will take you back to the SProc.Net login page and you will shortly receive an email containing a username and password:

| Rey Proved Derich Schort Control Control Contr | Caregorie for the second second secon |
|----------------------------------------------------------------------------------------------------|----------------------------------------------------------------------------------------------------|
| Here are your login details for Preview sproc.net<br>UrerID_chininemaclean<br>YH8jpM14<br>Kind Regards<br>Matris-SCM Limited                                                                                                    | These details will allow access to the SProc.Net system.                                                                                                    |
| agent responsible for delivering this message to the intended recipient, y<br>you have received this communication in error, please notify us immedia                                                                                                    | confidential and protected from disclosure. If the reader of this message is not the intended recipient, or an employee or<br>ou are hereby notified that any dissemination, distribution or copying of this communication is strictly prohibited. If                                                                                                    |

8. From the SProc.Net login page, login using the username and password provided. There will be an automatic prompt to change your password:

|   | Resetting Your Password                                                                                                    |
|---|----------------------------------------------------------------------------------------------------|
|   | After you reset your password you need to login with your new password before having access to the system.                                                                                                    |
|   | Enter a password that's easy for you to remember, but hard for others to guess. Consider the following:                                                                                                    |
|   | You must use a mixture of letters and numbers.     Passwords must be all least 8 characters long.     You must include at least 9 characters long.     You must include at least one capital letter.     You must include at least one capital letter.     Or on copy and paster your password from an email. Always manually type it in. |
|   | New Password I Change the password to something memorable.                                                                                                    |
| 2 | Cancel Reset Password                                                                                                    |

- 9. Click 'Reset Password' and the system will navigate back to the SProc.Net login screen
- 10. Login using the given username and new password and click 'Secure Login'

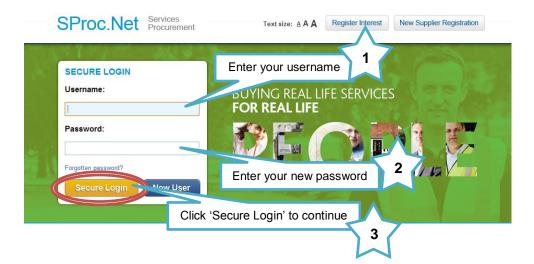

11. You will be directed to your 'My Company' homepage

|                                                       | ffers                               | Service Receipts * Invoices * Rep                                                                                           | ports 👻 Admin 👻 Help 💌                                                         |
|-------------------------------------------------------|-------------------------------------|----------------------------------------------------------------------------------------------------|--------------------------------------------------------------------------------|
| ompany - SBC Provider                                 |                                     |                                                                                                    |                                                                                |
| Refresh Actions                                       |                                     |                                                                                                    |                                                                                |
|                                                       |                                     | ease create a new Accreditation. Onc<br>cepted, proceed by creating a new Er                                                |                                                                                |
|                                                       | to enter the supply chain of one of |                                                                                                    | AC                                                                             |
|                                                       |                                     |                                                                                                    |                                                                                |
|                                                       |                                     | he top of the page for more options. H                                                                                      | lere you will                                                                  |
|                                                       |                                     | he top of the page for more options. H<br>ation and Enrolment (when available).                                             | lere you will                                                                  |
|                                                       |                                     |                                                                                                    | lere you will                                                                  |
| find th                                               |                                     | ation and Enrolment (when available).                                                                                       | lere you will                                                                  |
| SBC Provider     SBC Provider                         |                                     | ation and Enrolment (when available).                                                                                       | lere you will                                                                  |
| ✓ SBC Provider<br>SBC Provider<br>Southend            |                                     | Ation and Enrolment (when available).  Admin Accreditations (0) Bank Details (0) Enrolments (0)                             | Activity (0)     Community Reviews     Locations (1)                           |
| ■ SBC Provider<br>SBC Provider<br>Southend<br>HP135HX |                                     | ation and Enrolment (when available).   Admin  Accreditations (0)  Bank Details (0)  Enrolments (0)  Service Categories (0) | Activity (0)     Community Reviews     Locations (1)     Supply Categories (0) |
| ■ SBC Provider<br>SBC Provider<br>Southend<br>HP135HX |                                     | Ation and Enrolment (when available).  Admin Accreditations (0) Bank Details (0) Enrolments (0)                             | Activity (0)     Community Reviews     Locations (1)                           |

### **Adding Additional Locations**

- Use this process to add further branches of your company to your SProc.Net system.
- Within SProc.Net you will need to separately Enrol each branch/location within your company.
- ➔ This process allows you to manage multiple locations via one SProc.Net account then permits you to specify branch specific criteria. For example, different branch/locations can supply different Service Categories into a Client.
- 1) Login to your SProc.Net system
- 2) From your homepage expand the 'Admin' tab on your toolbar:

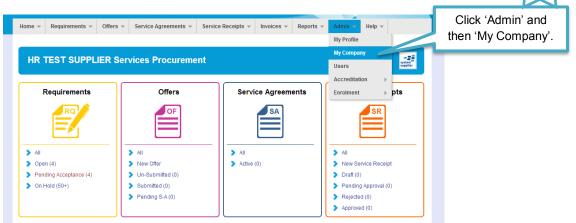

3) You will be directed to a page detailing all of your company information:

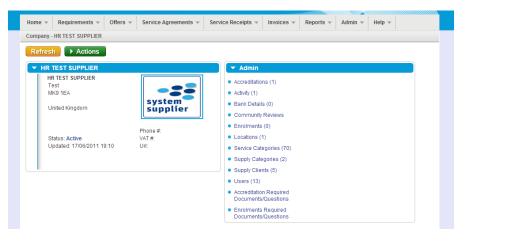

4) To add a location, select the 'Actions' icon:

| Company - HR TEST SUPPLIER         |                  |                                        |        |
|------------------------------------|------------------|----------------------------------------|--------|
| Refresh Actions                    |                  | Click the 'Actions' icon, then 'New Lo | catior |
| HR TES New Location                |                  | Admin                                  | _      |
| HR TE > New Bank Dete New Location |                  | Accreditations (1)                     |        |
| Test<br>MK9 · P New Accreditation  |                  | Activity (1)                           |        |
| United Kingdom                     | ystem<br>upplier | Bank Details (0)                       |        |

1

5) Input all of the information about your additional location:

| ase enter the address and contact | details of you company's branch | location.               |                            |                |                     |            |
|-----------------------------------|---------------------------------|-------------------------|----------------------------|----------------|---------------------|------------|
| Location Display Name: *          | Test Location                   |                         |                            |                |                     |            |
| Address Line 1:*                  | 100 Test Street                 |                         |                            | Add all the ne | ew location details |            |
| Address Line 2:                   |                                 |                         |                            |                |                     | <b>~</b> . |
| City: *                           |                                 |                         |                            |                |                     | 1          |
| County: *                         | •                               |                         |                            |                |                     |            |
| Address Post Code: *              | (Must                           | be exactly 7 characters | s e.g. AA111AA or AA1 1AA) |                |                     |            |
| Country: *                        | United Kingdom 💌                |                         |                            |                |                     |            |
| Address Phone:                    |                                 |                         |                            |                |                     |            |
| Tax No:                           |                                 |                         |                            |                |                     |            |
| Url:                              |                                 |                         |                            |                |                     |            |
| Contact: *                        |                                 |                         |                            |                |                     |            |
| External:                         |                                 |                         |                            | $\wedge$       |                     |            |
|                                   |                                 |                         |                            | 2              | 7                   |            |

6) You will be returned to your company information page:

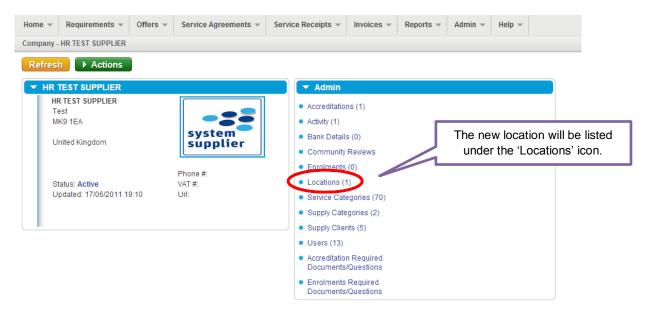

### **Creating a New User**

➔ Once you have set-up your SProc.Net account, you can create additional Users and/or Administrators who can access your system and complete steps within the process

User = Access to complete designated steps within the process

Administrator = As above, with authorisation to approve and edit user actions within the system

#### New User Request – Created by the new user

- → Created by the user themselves then approved by the Administrator, or
- → Created by you as the Administrator (see next section)

Created by the user:

1. Select 'New User' from the login page:

|   | SProc.Net Services<br>Procurement         | Text size: A A A               | Register Interest                | New Supplier Registration |
|---|-------------------------------------------|--------------------------------|----------------------------------|---------------------------|
| 1 | SECURE LOGIN<br>Username:                 | BUYING REAL L<br>FOR REAL LIFE | IFE SERVICE:                     | s                         |
|   | Password:                                 |                                |                                  |                           |
|   | Forgotten password? Secure Login New User | ME                             |                                  |                           |
|   |                                           |                                | nto the 'New l<br>start the proc |                           |

2. This will direct you to the 'New User' details page:

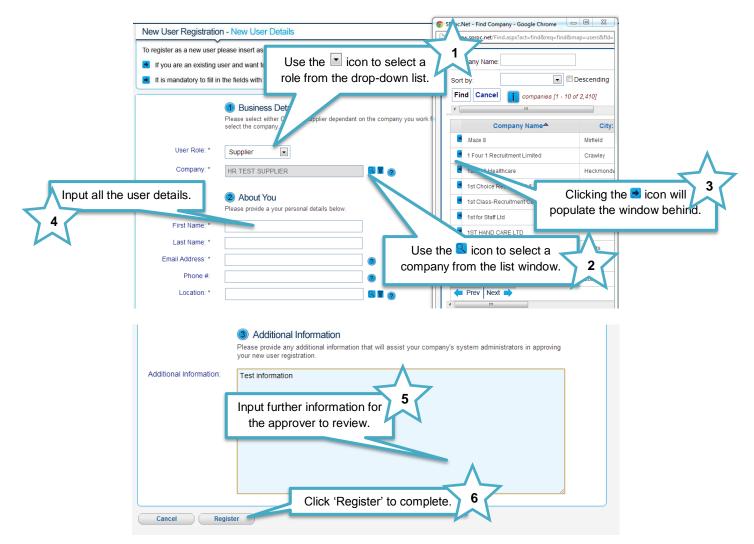

3. Once this form has been completed by you, your Administrator(s) will receive an email notification informing them that there is a New User request on the system

#### Approving a New User

1. Administrator: Login to your account and from the homepage expand the 'Admin' tab on your toolbar:

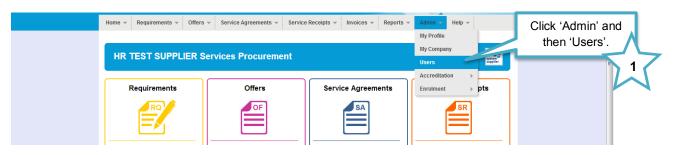

2. This will take you to a list view of all your users:

| Users [1 - 10 of 12] |                       |                  |     |  |
|----------------------|-----------------------|------------------|-----|--|
| Prev Next            | Refresh Actions Filte | ers Customise    |     |  |
| Name                 | × <u>Company</u>      | × <u>User ID</u> |     |  |
|                      |                       |                  |     |  |
| Candiate Test        | HR TEST SUPPLIER      | candidate        |     |  |
| Georgia Hindry       | HR TEST SUPPLIER      | georgiahindry    | A   |  |
| Marie Wagg           | HR TEST SUPPLIER      | mariewagg        | Λ   |  |
| S Condidate          | HR TEST SUPPLIER      | candidate_1      |     |  |
| Test Supp.           |                       |                  |     |  |
| Test Supplier2       | Clicking the 🛃 ic     | on will take you | 2   |  |
| Test Supplier3       |                       | on will take you |     |  |
| Test Supplier4       | to that user's inf    | formation page   | K N |  |
| Test Supplier5       |                       | ermation puge.   |     |  |
| Test Supplier6       |                       |                  |     |  |
| A Prev Next 📄 10     | AI                    |                  |     |  |

3. Click into the new user to view their details:

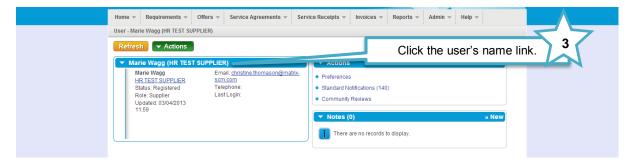

4. Review their details and select their account settings:

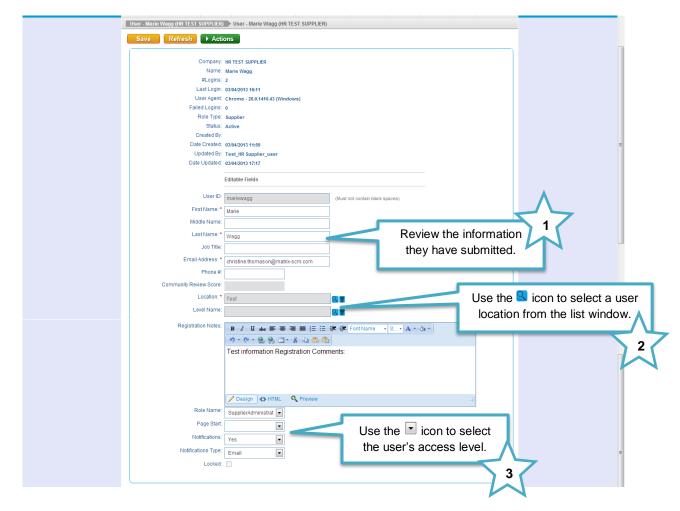

| Role Name                  | Access                                                                         | Example                            |
|----------------------------|--------------------------------------------------------------------------------|------------------------------------|
| Supplier<br>Administrators | Access to view & approve all<br>process steps                                  | Supply Branch manager              |
| Supplier<br>Executives     | Access to view & approve all<br>process steps within a defined<br>service area | Head of Service with supply branch |
| Supplier Finance           | Access to view Supplier bills and<br>invoices                                  | Finance Manager                    |
| Supplier<br>Managers       | Access to use all system steps                                                 | Supplier employee                  |
| Supplier Users             | Access to use authorised system<br>steps                                       | Supplier employee                  |

5. Once complete you will need to approve the user:

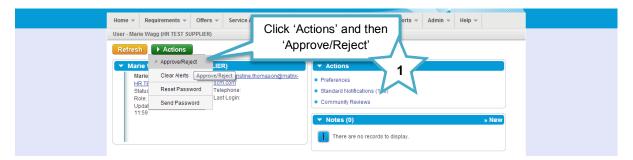

6. Accept or decline the new user application:

|             | ct Accept To Approve This User And Decline To Reject This User.  |   |
|-------------|------------------------------------------------------------------|---|
|             | Select your decision and detail<br>any comments about this user. | 2 |
| Cancel Save | Click 'Save' to complete. 3                                      |   |

7. If approved, this process will trigger an email to this new user informing them of their new username and password:

| Here are your login details for Preview.sproc.net                                                                                                    | <b>*</b> |
|----------------------------------------------------------------------------------------------------|----------|
| UserID: mariewagg<br>Xg7nQ@bH                                                                                                    |          |
| Kind Regards<br>Matrix-SCM Limited                                                                                                    |          |
| To log into your account please go to preview.sproc.net                                                                                                    |          |
| DO NOT REPLY TO THIS MESSAGE - this email account is not monitored.<br>Note: The information contained in this message may be privileged and confidential and protected from disclosure. If the reader of this message is not the intended recipient, or an employee or agent<br>responsible for delivering this message to the intended recipient, you are hereby notified that any dissemination, distribution or copying of this communication is strictly prohibited. If you have received this<br>communication in error, please notify us immediately by replying to the message and deleting it from your computer. |          |
| Matrix-SCM Ltd is a limited liability company registered in England and Wales with registered number 02227962 and its registered office at 249 Midsummer Boulevard, Milton Keynes, MK9 1EA, United Kingdom.VAT number: 918498476                                                                                                    |          |

#### New User Creation – By system administrator

Alternatively you as the Administrator can create and add new users to your system:

- 1) Login to your SProc.Net system
- 2) From your homepage expand the 'Admin' tab on your toolbar

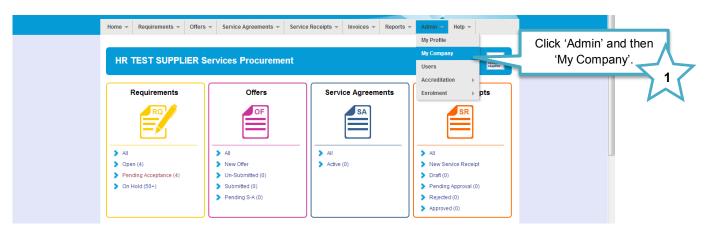

3) Select the 'Users' link under the Admin section of this page

| Company - HR TEST SUPPLIER           Refresh         Actions                                                                    |                                                                                                    |
|----------------------------------------------------------------------------------------------------|----------------------------------------------------------------------------------------------------|
| • HR TEST SUPPLIER         Test         MK9 1EA         United Kingdom         Status: Active         Updated: 17/06/2011 19:10 | Admin     Accreditations (1)     Activity (1)     Bank Details (0)     Community Reviews     Enroiments (0)     Locations (1)     Service Categories (2)     Supply Categories (2)     Supply Clients (5)     Click the 'Users' link.     Z     Accreditation Required     Documents/Questions     Enroiments Required     Documents/Questions |

4) Select the 'New' icon

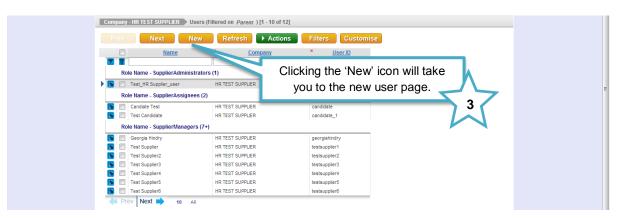

5) Complete the User's details and role:

|   |                    | Company - HR TEST SUPPLIER Use                | ers New User                                           | Step 1 of 1                                   | - Basic Details                |
|---|--------------------|-----------------------------------------------|--------------------------------------------------------|-----------------------------------------------|--------------------------------|
|   |                    | Enter the basic details of the new user       | and choose whether to send them their password via     | email.                                        |                                |
|   |                    | User Role:                                    | Please enter your basic user information. Supplier     | Input the user's det                          | ails. 1                        |
|   |                    | First Name: *<br>Middle Name:<br>Last Name: * |                                                        |                                               |                                |
|   |                    | Phone #:<br>Location: *                       |                                                        |                                               | se the 🔍 icon to select a user |
| ٨ |                    | Email Address: *                              | Send Password                                          |                                               | ocation from the list window.  |
| 4 | Click 'Save' to co | omplete.                                      | User role Please choose a user role for your new user. |                                               |                                |
|   |                    | User Role: *                                  |                                                        | Use the 💌 icon to se<br>the user's access lev |                                |
|   |                    | Cancel Save                                   |                                                        |                                               | 3                              |
|   | 0                  |                                               |                                                        |                                               |                                |

See table above for User Role explanations

6) This process will trigger an email to this new user informing them of their new username and password:

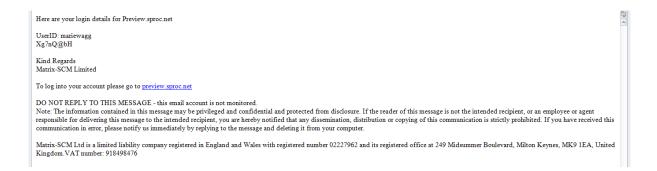

### **Accreditation and Enrolment**

All Suppliers need to go through Accreditation and Enrolment before they can supply any Client using SProc.Net. This involves submission of details and questions being answered that are set by the Client as a standards threshold / minimum criteria. Suppliers Accredit at a parent company level, and Enrol at a location level.

1. Start this process from your homepage, hover over the 'Admin' icon on the grey toolbar, highlighting 'Accreditation' and clicking 'New':

| Alerts (0) My Profile Change Password User Prefe            | erences Logout                                                                                                    |
|-------------------------------------------------------------|----------------------------------------------------------------------------------------------------|
| ces<br>irement<br>Log In: 11/01/2013 14:56:00               |                                                                                                    |
| Service Agreements      Service Receipts      Invo          | oices 🗸 Reports 👻 Admin 🔻 Help 👻                                                                                                    |
|                                                             | My Profile                                                                                                    |
|                                                             | My Company                                                                                                    |
| ✓ Admin                                                     | Users                                                                                                    |
|                                                             | Accreditation > New                                                                                                    |
| System                                                      | Enrolment 🕨 List                                                                                                    |
| Supplier                                                    |                                                                                                    |
| 2. Populate the required fields:                            |                                                                                                    |
|                                                             |                                                                                                    |
| Home - Requirements - Offers - Service Agreements -         | ✓ Service Receipts ▼ Invoices ▼ Reports ▼ Admin ▼ Help ▼                                                                                             |
| SProc.Net Wizard                                            |                                                                                                    |
| New Accreditation                                           | Step 1 of 6 - New Accreditation                                                                                                    |
|                                                             | o. Matrix SCM retain the right to call upon your company at any point to provide evidence to dence, you must do this within 24 hours of the contact. |
| selected Client procures Client * London Borough of Bromley | Using the drop down tab will                                                                                                    |
| through SProc.Net.<br>Select the service you                |                                                                                                    |
| wish to supply                                              | who procure services                                                                                                    |
|                                                             | 1 through SProc.Net.                                                                                                    |
| Cancel Next                                                 | Navigate through<br>by clicking 'Next'                                                                                                    |

#### Notes:

**Supply Category** = Service Area – For example, Care Home Services, SEND Services, Transport Services, etc.

➔ Within SProc.Net Accreditation and Enrolment is individual to each Client's Supply Category, so you can supply services to more than one Client, or more than one service to the same Client, but you must go through the Accreditation and Enrolment process for each Client/Category separately.

3

3. The next page will require you to answer a selection of Yes/No questions, sign and upload a Matrix self-billing agreement and other documents:

|                                    | tion - Additional Infor<br>creditation | mation                                                                                                    | Use the drop down tab to select Yes/No.                       |
|------------------------------------|----------------------------------------|----------------------------------------------------------------------------------------------------|---------------------------------------------------------------|
| 👻 Ques                             | tions                                  |                                                                                                    | application will not be                                       |
| The fo                             | llowing questions mu                   | st be answered accurately before this Accreditation can be submitted                                                                                                    | submitted to a Client if any                                  |
|                                    | Question Type                          | Question Text                                                                                                    | of these answers are                                          |
| Insurar                            | ices                                   | Are you self-employed/a consultant, or do you have Employer's Liability Insurance cover for £5 million,<br>you willing to put this in place if awarded a Service Agreement? If you have this insurance, please uple | incorrect.                                                    |
| Insurar                            | ICES                                   | Do you have Public Liability Insurance cover for £10 million, or are you willing to put this in place if award<br>Service Agreement? If you have this insurance, please upload your Certificate of Insurance below. | led a                                                         |
| Insurar                            | ICES                                   | Do you have Professional Indemnity Insurance cover for £1 million, or are you willing to put this in place<br>awarded a Service Agreement? If you have this insurance, please upload your Certificate of Insurance  |                                                               |
| Safegu                             | arding                                 | Are you self-employed/a consultant, or do you run, or are you willing to run DBS checks on all your wor<br>including employees, volunteers and sub-contractors who may, in the course of their duties, come in to   | kers,                                                         |
| Refere                             | es/References                          | Please confirm you will provide references on request.                                                                                                    | ▼                                                             |
|                                    | Document Type                          | Template File Name<br>London Borough Of Bromley - Education and Support Services - Self-<br>Billing Agreement - 2014-01-20.doc<br>London Borough Of Bromley - Education and Support Services - Signature            | Using the upload<br>icon, Suppliers are<br>required to upload |
| Using the calendar icons,          | ature Document                         | Ddoc                                                                                                    | documentation.                                                |
| add the document's                 | Documents                              |                                                                                                    | The success of the Accreditation                              |
| issue and expiry<br>dates. Type in |                                        | I need to be uploaded for each of the document types before the Accreditation can be submitted.                                                                                                    | application will                                              |
| the issue                          | coment                                 | s can be pulled through automatically from previous uploads to the surf                                                                                                    | depend on the                                                 |
| number                             | greement                               |                                                                                                    | documents uploaded and their contents.                        |
| Can                                |                                        | Click 'Save' to continue                                                                                                    |                                                               |

Please note, as a security feature this page will 'time out' if the 'Save' button is not clicked within 30 minutes and you risk losing your work.

4. Confirm you have read and understood all terms and conditions

|               | Accreditation - Add               | ditional Information | Submit Accreditation                                                                               | Step 3 of 6 -              | Submit Accreditation |
|---------------|-----------------------------------|----------------------|----------------------------------------------------------------------------------------------------|----------------------------|----------------------|
|               | <ul> <li>Accreditation</li> </ul> |                      |                                                                                                    |                            |                      |
|               | Accreditation #:                  | AC9066               |                                                                                                    |                            |                      |
|               | Status:                           | Draft                |                                                                                                    |                            |                      |
|               | Client Name:                      | London Borough (     | of                                                                                                 |                            |                      |
|               | Category:                         | Services             |                                                                                                    |                            |                      |
|               | Supplier Name:                    | Su                   | pport Supplier 3                                                                                   |                            |                      |
|               |                                   |                      |                                                                                                    |                            |                      |
|               |                                   |                      | n your company at any point to provide evidence to the answers you provide<br>ours of the contact. | below. If you are contacte | ed to provide        |
|               | evidence, you mus                 | st uo uns wiunn 24 n |                                                                                                    |                            |                      |
|               |                                   |                      |                                                                                                    |                            |                      |
| Λ             |                                   |                      | By Clicking submit you are agreeing to the Matrix-SCM terms and conditions                         | s of                       |                      |
| $\overline{}$ |                                   |                      | Accreditation.                                                                                     |                            |                      |
| <b>1</b> C    | lick a tick into                  | the box              |                                                                                                    |                            |                      |
|               |                                   |                      | Agree That I Am Certified To Accept Responsibility For Submitting This                             |                            |                      |
|               |                                   |                      | Documentation On Behalf Of My Company                                                              |                            |                      |
|               |                                   |                      |                                                                                                    |                            |                      |
|               |                                   |                      | Oliele (Cubraiti te continue) 2                                                                    |                            |                      |
|               | Cancel                            | Submit               | Click 'Submit' to continue                                                                         |                            |                      |

5. Select the branch/location you wish to Accredit/Enrol to Bromley Council; each branch/location will need to go through this process individually

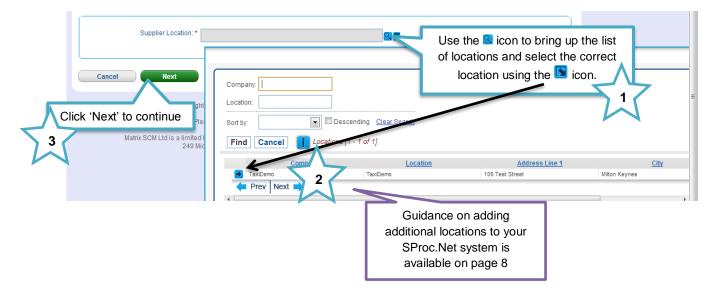

6. Answer all question (yes/no and free-text) and upload against all required fields

Please note, as a security feature this page will 'time out' if the 'Finish' button is not clicked within 30 minutes and you risk losing your work. See page 22

| Accreditation - Additional Info                          | ormation Submit Accreditation New Enrolment                                                                       |                                        | Step 5 of 6                                          | 517                                                                            |
|----------------------------------------------------------|----------------------------------------------------------------------------------------------------|----------------------------------------|------------------------------------------------------|--------------------------------------------------------------------------------|
| <ul> <li>Enrolment Questions</li> </ul>                  |                                                                                                    |                                        | Use the drop down t<br>Yes/No to ansy                |                                                                                |
| Please answer all of the qu<br>Question Type             | Question                                                                                                    | Answer                                 | Enrolment questio                                    | ons asked.                                                                     |
| Professional Standing                                    | Organisation is used throughout these questions.                                                                  | Aliswei                                |                                                      |                                                                                |
| Declaration of Interest                                  | Organisation has been used as a catch all term referring to<br>1. Are or have any of the Directors /Partners/     |                                        |                                                      |                                                                                |
| Declaration of Interest                                  | Proprietors/Associates or Officers:                                                                               |                                        |                                                      |                                                                                |
| Financial Information                                    | Utimate Holding or a Parent Company?                                                                              | · · ·                                  |                                                      |                                                                                |
|                                                          |                                                                                                    |                                        |                                                      |                                                                                |
| Enrolment Free Text Answ     Please answer all of the qu |                                                                                                    |                                        | Answer the free ques                                 | -text Enrolment                                                                |
| Question Type                                            | Question                                                                                                    | Answer                                 | ques                                                 | 2                                                                              |
| Declaration of Interest                                  | 23. If you answered yes to question 1, please give details.                                                       |                                        |                                                      |                                                                                |
| Declaration of Interest                                  | 24. If you answered yes to question 2, please provide the                                                         |                                        | //                                                   |                                                                                |
|                                                          | following details: full name and address of the group,                                                            |                                        | //                                                   |                                                                                |
| Declaration of Interest                                  | structure chart illustrating ownership of your organisation                                                       |                                        | //                                                   |                                                                                |
| Professional Standing                                    | 26. If you answered 'Yes' to question 4, please provide details including what remedial actions you have taken.   |                                        |                                                      |                                                                                |
| Professional Standing                                    | 27. If you answered 'Yes' to question 5, please provide details including what remedial actions you have taken.   |                                        |                                                      |                                                                                |
| Equal Opportunities                                      | 28. If you answered yes to question 6, please provide full details including what remedial actions you have taken |                                        |                                                      |                                                                                |
| Equal Opportunities                                      | 29. If you answered yes to question 7, please provide full details including what remedial actions you have taken |                                        |                                                      |                                                                                |
| Equal Opportunities                                      | 30. If you answered No to question 8, please give full details.                                                   |                                        |                                                      |                                                                                |
|                                                          | ts<br>d all of the documents listed below.<br>ts can be pulled through automatically from previous uploads        | s to the system - you should check and | I confirm each one before                            | Using the upload<br>icon, Suppliers are<br>required to upload<br>the requested |
| Document Type                                            | File Name Issue Date Issue                                                                                        | e Number Expiry Date                   | Description                                          | documentation.                                                                 |
| 3-5 year Cashflow Forecast                               |                                                                                                    | You will nee<br>relevant for t         | ed to upload this document if <b>3</b><br>Q3         | The success of the                                                             |
| Balance Sheet                                            |                                                                                                    |                                        |                                                      | Enrolment will depend on the                                                   |
| Cash and Credit Facility Letter                          |                                                                                                    |                                        |                                                      | documents uploaded                                                             |
| Complaints policy                                        |                                                                                                    |                                        | ed to upload this document if you<br>ered yes to Q18 | and their contents.                                                            |
| Directors or Auditors Report                             |                                                                                                    | You will nee<br>relevant for           | ed to upload this document if                        |                                                                                |
|                                                          | non-mandatory within an                                                                                           |                                        |                                                      | ment's issue                                                                   |

upload this in the space provided."

Enrolment continued:

- → As a Supplier you must select which Service Categories you can supply.
- → At Enrolment you will stipulate which categories of services you can supply into Bromley Council; subsequently you will only be able to make Offers against Requirements relevant to these selections.

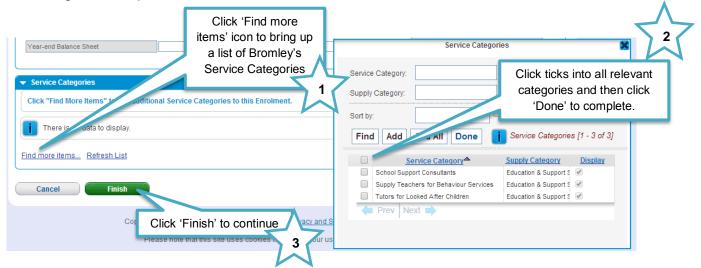

#### 7. To complete

| Enrolment                                            |             |
|------------------------------------------------------|-------------|
| To complete your Enrolment please click the Submit t | utton below |
| Cancel Submit Click 'Submit'                         |             |

### Saving an Enrolment to Draft

Draft Progress (3)

Have all of the required documents been uploaded?

Have all questions been answered correctly?

Have service categories been added?

Enrolment - EN6053

Please note, as a security feature the Enrolment page will 'time out' if the 'Finish' button is not clicked within 30 minutes and you risk losing your work.

To save information and leave the creation wizard without submitting the Enrolment you will need to save the item into 'Draft'.

 On the data entry page you will need to answer all yes/no questions, upload the mandatory documents, select your service categories and enter a character into each free-text box:

|                   |                                                                                                    |                                          |                                                                    | All fields <u>MUST</u> |
|-------------------|----------------------------------------------------------------------------------------------------|------------------------------------------|--------------------------------------------------------------------|------------------------|
| 👻 Enrolment Q     | luestions                                                                                          | ✓ Enrolment Free Text Answer Questions   |                                                                    | have information       |
| Please answ       | er all of the questions below                                                                      | Please answer all of the questions below |                                                                    | in them to save        |
| Ques              | tion Type Question Answer                                                                          | Question Type                            | Question Answer to question 1. please give details.                | the item to 'Draft'.   |
| Professional St   | Organisation has been used as a catch all termineterning to                                        | Declaration of Interest                  |                                                                    | The answers/text       |
| Declaration of In | nterest 1. Are or have any of the Directors /Partners/<br>Proprietors/Associates or Officers:      |                                          | to question 2, please provide the<br>ise and address of the group, | can be edited          |
|                   |                                                                                                    |                                          | Y                                                                  | before                 |
| 2.                | At the bottom of the screen click                                                                  | 'Finish'                                 | <b>T</b> 1                                                         | submission.            |
| 3.                | On the subsequent screen click '                                                                   | Cancel'                                  |                                                                    | 300111331011.          |
| 5.                | On the subsequent screen click                                                                     | Cancer                                   |                                                                    |                        |
|                   | A                                                                                                  |                                          |                                                                    |                        |
|                   | Enrolment                                                                                          |                                          |                                                                    |                        |
|                   | 2                                                                                                  |                                          |                                                                    |                        |
| Click '           | Cancel' to                                                                                         | e click the Submit button below          |                                                                    |                        |
| save              | to 'Draft'                                                                                         |                                          |                                                                    |                        |
|                   |                                                                                                    |                                          |                                                                    |                        |
|                   | Cancel Submit If you o                                                                             | click 'Submit' the Enrolr                | ment will be submitted for ap                                      | proval                 |
|                   | Cancer                                                                                             |                                          |                                                                    |                        |
|                   |                                                                                                    |                                          |                                                                    | •                      |
| 4.                | Clicking 'Cancel' will take you to                                                                 | the Enrolment sui                        | mmary page and this                                                | Item                   |
|                   | will be saved under the 'Draft' sta                                                                | atus.                                    |                                                                    |                        |
|                   |                                                                                                    |                                          |                                                                    |                        |
|                   | Help Library Text size: A A A Alerts (0) My Profile Ch                                             | hange Password User Preferences Log      | pout Q                                                             |                        |
|                   |                                                                                                    |                                          |                                                                    |                        |
|                   | SProc.Net Procurement U                                                                            | se the unique identifica                 | tion number of the item in the                                     | e                      |
|                   |                                                                                                    | earch field to find the ite              |                                                                    |                        |
|                   | Home 👻 Requirements 👻 Offers 👻 Service Agreements                                                  |                                          | ····· ······· ··· ··· ··· ··· ··· ···                              |                        |
|                   | Enrolment                                                                                          |                                          |                                                                    |                        |
|                   | Refresh Actions                                                                                    |                                          |                                                                    |                        |
|                   | Refresh Actions                                                                                    |                                          | Item in 'Draft'                                                    |                        |
|                   |                                                                                                    |                                          |                                                                    |                        |
|                   | Current Status: The Enrolment is still in draft status and w<br>continue.                          | ill need to be completed and submit      | tted to                                                            |                        |
|                   | Ensure all items in the submission progra                                                          | iss below are completed correctly ar     | nd then select                                                     |                        |
|                   | Next Steps: Isube all terms in the submission progree<br>'Submit' from the Actions menu to submit' |                                          |                                                                    |                        |
|                   | L                                                                                                  |                                          | ·                                                                  |                        |
|                   |                                                                                                    |                                          |                                                                    |                        |

Take note of the Enrolment identification number

Additional Items

to locate the item when re-entering the system.

2

5. From the Enrolment summary page, to edit the information click into the 'Actions' icon

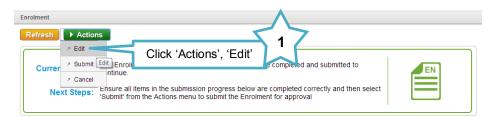

6. Edit the information as needed, replacing any draft text/characters previously used to save

| E | <ul> <li>Enrolment Free Text Answer 0</li> </ul> | Questions                                                                                                    |                                                            | Edit your responses |
|---|--------------------------------------------------|----------------------------------------------------------------------------------------------------|------------------------------------------------------------|---------------------|
|   | Please answer all of the questi                  | ions below                                                                                                    | L                                                          |                     |
|   | Question Type                                    | Question                                                                                                    | Answer                                                     |                     |
|   | Declaration of Interest                          | 23. If you answered yes to question 1, please give details.                                                         | I understand that 'Organisation' has been used<br>all term | d as a catch        |
|   | Declaration of Interest                          | 24. If you answered yes to question 2, please provide the following details: full name and address of the group,    | а                                                          |                     |
|   |                                                  | 25. If you answered yes to question 2, please provide a structure chart illustrating ownership of your organisation | a                                                          |                     |

- 7. This process can be repeated as many times as needed, clicking frequently to save your current workings.
- 8. When complete use the 'Actions' icon to 'Submit'

| Enrolment      | ^                                                                                                    |
|----------------|----------------------------------------------------------------------------------------------------|
| Refresh Action | 3                                                                                                    |
| Currer Submit  | Click 'Actions', 'Submit'                                                                                                    |
|                | Ensure all items in the submission progress below are completed correctly and then select<br>'Submit' from the Actions menu to submit the Enrolment for approval |

9. Click 'Submit' to complete

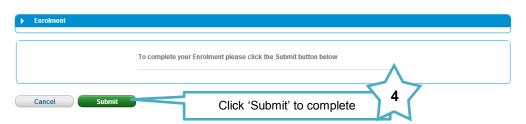

10. The status of the Enrolment will show as submitted

| Refresh Actio                  | ns                                                                                                    |  |
|--------------------------------|----------------------------------------------------------------------------------------------------|--|
| Current Status:<br>Next Steps: | This Enrolment has been submitted but is waiting for the Accreditation to be approved<br>before it starts it's own approval process.<br>Please wait for the approval process to be completed. |  |

Alternatively, you can answer the questions outside of the system and copy and paste them into the answer fields.

### **Summary Pages**

These pages contain all the submission details of your Accreditation and Enrolment

#### **Enrolment Summary:**

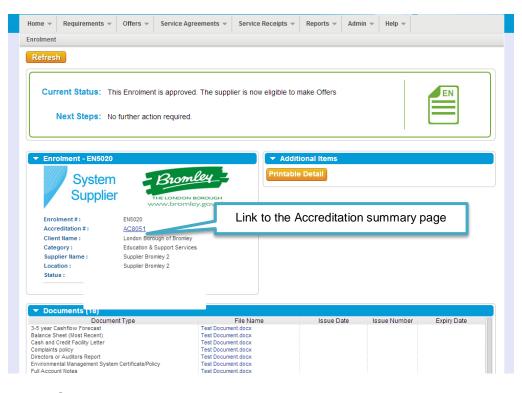

#### Accreditation Summary:

| Home v Requirements v Offers v Service                                                                                                    | e Agreements 👻 Service Receipts 👻 Re                                                                                                    | eports 👻 Admin 👻 | Help 👻       |             |
|----------------------------------------------------------------------------------------------------|----------------------------------------------------------------------------------------------------|------------------|--------------|-------------|
| Accreditation - London Borough of Bromley - Education                                                                                                    | n and Support Services                                                                                                    |                  |              |             |
| Refresh                                                                                                    |                                                                                                    |                  |              |             |
| Current Status: This Accreditation has<br>Next Steps: Any linked Enrolments                                                                                                    |                                                                                                    |                  | E            | AC          |
| Accreditation - AC8051 - London Borou<br>System<br>Supplier                                                                                                    | igh of Bromley • Other Ite                                                                                                    |                  |              |             |
| Accreditation # : AC8051                                                                                                    | oon Borough<br>omley.gov.uk                                                                                                    |                  |              |             |
| Client Name : London Borough of Brr<br>Category : Education and Support<br>Supplier Name :<br>Status :                                                                           |                                                                                                    |                  |              |             |
| Documents (5)                                                                                                    |                                                                                                    |                  |              |             |
| Documents (5)     Document Type                                                                                                    | File Name                                                                                                    | Issue Date       | Issue Number | Expiry Date |
| Employer's Liability insurance Certificate<br>Professional Indemnty Insurance Certificate<br>Public Liability Insurance Certificate<br>Self Bill Agreement<br>Signature Document | Test Document.docx<br>Test Document.docx<br>Test Document.docx<br>Test Document.docx<br>Test Document.docx                                                                                                  | ISSUE Date       |              | Lipity Date |
| ▼ Questions (5)                                                                                                    |                                                                                                    |                  |              |             |
| Question Type                                                                                                    | Question Text                                                                                                    |                  | Answer       |             |
| Insurances Insura                                                                                                    | ou self-employed/a consultant, or do you have Employ<br>ince cover for £5 million, or are you willing to put this<br>led a Service Agreement? If you have this insurance,<br>Certificate of Insurance below | in place if      |              |             |

### **Email notifications**

1. You will receive an email to inform you if your Accreditation/Enrolment application has been successful or not.

|                               | Supplier Accreditation Accepted                                                                                                    | Supplier Enrolment Approved                                                                                                    |
|-------------------------------|----------------------------------------------------------------------------------------------------|----------------------------------------------------------------------------------------------------|
| ar Double Appro               | val,                                                                                                    | Dear Double Approval,                                                                                                    |
|                               | ify you that a Accreditation for London Borough of Bromley - Educat<br>eshas been accepted and is now qualified for enrolment. Please log o<br>ew this change. | This e-mail is to notify you that an Enrolment for Double Approve - Education & Supp<br>Services has been approved. Please log onto SProc.net using the link below to view<br>change. |
| Client:                       | London Borough of Bromley                                                                                                    | Client: London Borough of Bromley                                                                                                    |
| ccreditation:                 | AC8046                                                                                                    | Enrolment: EN5013                                                                                                    |
| ategory:                      | Education and Support Services                                                                                                    | Category: Education & Support Services                                                                                                    |
| pplier:                       | Double Approve                                                                                                    | Supplier Location: Double Approve - Double Approve                                                                                                    |
| tatus:                        | Approved                                                                                                    | Status: Approved                                                                                                    |
|                               | To view this item <u>click here</u>                                                                                                    | To view this item <u>click here</u>                                                                                                    |
| matively you can <u>log</u> i | nto your account here. DO NOT REPLY TO THIS MESSAGE - this email account is not                                                                                | -<br>Alternatively you can log into your account here. DO NOT REPLY TO THIS MESSAGE - this email account is n<br>monitored                                                            |

2. You will see all the details of your Accreditation/Enrolment when you login to SProc.Net:

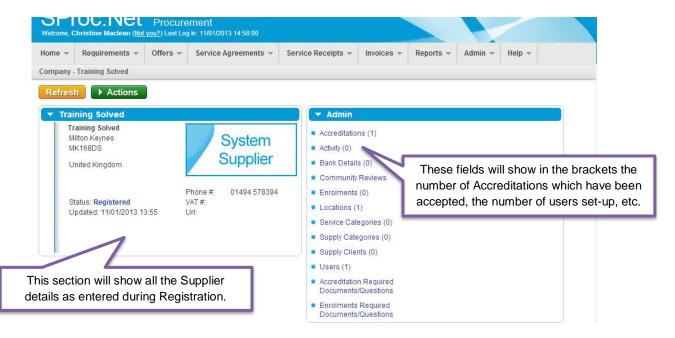

### **Resubmitting a Declined Accreditation**

1. If your Accreditation is declined, from your homepage:

| Home - Requir                     | ements v Offers v Service Agreements v            | Service Receipt | is 👻 Invoic | es 👻 Reports 👻 | Admin - Help -           |        |  |
|-----------------------------------|---------------------------------------------------|-----------------|-------------|----------------|--------------------------|--------|--|
| <ul> <li>Priority Iter</li> </ul> | ns - Click this link for full list of active trar | saction items   |             |                | My Company               |        |  |
| Priority                          | Step Status                                       | Relevant Date   | #           | Refere         | ,                        | Detail |  |
| Urgent                            | Service Receipt Pending Creation                  | 27-Jan-13       | SA56955     | Joe Bloggs     | Users                    | v More |  |
| Urgent                            | Service Receipt Pending Creation                  | 27-Jan-13       | SA56956     | Joe Bloggs     | Accreditation            | New    |  |
| Urgent                            | Service Receipt Pending Creation                  | 03-Feb-13       | SA56958     | Joe Bloggs     | Enrolment )              | List   |  |
| 1st Call C                        | are Ltd Services Procurement                      |                 |             |                | Click 'A<br>ccreditatior |        |  |
|                                   |                                                   |                 |             |                |                          |        |  |

2. This will show you a list view of all of your Accreditations:

| Use the <u> i</u> con | Home 👻 Requirements 👻 Offe              | ers 👻 Service Agreements 👻         | Service Receipts 👻 Invoices 👻 | Reports 👻 Admin 👻 Help 👻 |
|-----------------------|-----------------------------------------|------------------------------------|-------------------------------|--------------------------|
| to select the         | Accreditation [1 - 2 of 2]              |                                    |                               |                          |
|                       | Refresh Actions                         | Filters Customise                  |                               |                          |
| Accreditation         | Draft (0) Pending Acceptance (0) Accept | ted (1) Declined (1) Cancelled (0) |                               |                          |
| you wish to           | # × <u>Status</u> ×                     | Client Name                        | × <u>Category</u>             | × <u>Supplier Name</u>   |
| review.               | AC7454 Declined                         |                                    | Consultants                   | 1st Call Care Ltd        |
|                       | AC7441 Accepted                         | Council                            | Home Support                  | 1st Call Care Ltd        |

3. This will show you the accreditation summary page:

| Home v Requirement                           |                                      | Service Agreements | <ul> <li>Service Receipts *</li> </ul> | Invoices 🔻 | Reports 👻 | Admin 👻 | Help 👻 |  |
|----------------------------------------------|--------------------------------------|--------------------|----------------------------------------|------------|-----------|---------|--------|--|
| Accreditation - Wirral MI                    | 3C - Consultants                     |                    |                                        |            |           |         |        |  |
| Click th                                     |                                      |                    | ▼ Other<br>Printable                   |            |           |         |        |  |
|                                              | -                                    |                    |                                        |            |           |         |        |  |
| Supplier Name :<br>Status :                  | Ioad.<br>1st Call Care I<br>Declined | 5                  | 3                                      |            |           |         |        |  |
| Supplier Name :<br>Status :<br>Documents (3) | load.                                | .td                | 3                                      |            | File Name |         |        |  |
| Supplier Name :<br>Status :                  | load.<br>1st Call Care I<br>Declined | .td                | 3<br>HEALTH Questionaire               | doc        | File Name |         |        |  |

4. This document will show you all the accreditation information and the reason it was declined:

|                                                                                                    |                                                                                |                             | SProc.Net<br>Services Procurement            |                       |
|----------------------------------------------------------------------------------------------------|--------------------------------------------------------------------------------|-----------------------------|----------------------------------------------|-----------------------|
| Accreditation                                                                                                    |                                                                                |                             |                                              |                       |
| #: 7454                                                                                                    | Status: De                                                                     | eclinea                     |                                              |                       |
| Client:                                                                                                    |                                                                                | Category:                   |                                              | -                     |
| Supplier: 1st Call Care Ltd<br>Status: Declined                                                                                                    |                                                                                |                             |                                              | F                     |
| Description:                                                                                                    |                                                                                |                             | Created by: Test 1stCall                     |                       |
|                                                                                                    |                                                                                |                             | Created: 01-Mar-2013 09:09                   |                       |
|                                                                                                    |                                                                                |                             | External Ref.                                |                       |
|                                                                                                    |                                                                                |                             |                                              |                       |
| Questions                                                                                                    |                                                                                |                             |                                              |                       |
| Question                                                                                                    |                                                                                | Answer                      |                                              |                       |
| Does your company comply with The Ec<br>and observe all of the Protected Charac<br>Act in line with current legislation?                                                                                                    |                                                                                | Yes                         |                                              |                       |
| Has your company ever been convicted<br>offence or grave misconduct relating to<br>your business?                                                                                                    |                                                                                | No                          |                                              |                       |
| Has your company ever failed to make t<br>payments?                                                                                                    | taxation                                                                       | No                          |                                              |                       |
| If you have answered Yes' to any of the<br>hightlighted with a't' symbol and can pr<br>the corrective actions, please upload an<br>documents in the 'locuments' section o<br>accreditation to demonstrate how this is<br>mitigate the risk of this happening again<br>Yes' to confirm that you will upload this<br>to this section, if applicable) | rovide evidence of<br>ny such<br>if the<br>s monitored to<br>n. (Please select | No                          |                                              |                       |
| Documents                                                                                                    |                                                                                |                             |                                              |                       |
| Document Type                                                                                                    | F                                                                              | ilename                     |                                              |                       |
| Supplier Agreement                                                                                                    | F                                                                              | EALTH Questionaire.doc      |                                              |                       |
| Self Bill Agreement                                                                                                    | H                                                                              | EALTH Questionaire.doc      |                                              |                       |
| insurance Certificates                                                                                                    | H                                                                              | EALTH Questionaire.doc      |                                              | Deview the details of |
| Activity                                                                                                    |                                                                                |                             |                                              | Review the details of |
| Activity                                                                                                    | Activity                                                                       | Date User                   |                                              | why the Accreditation |
| Accreditation Created                                                                                                    | 01-Mar                                                                         | -2013 Test 1stCall          |                                              | was declined.         |
| Accreditation Submitted                                                                                                    | 01-Mar                                                                         | -2013 Test 1stCall          |                                              |                       |
| Accreditation Declined                                                                                                    | 01-Mar                                                                         | -2013 Christine<br>Thomason | Please upload the correct insurance document |                       |
| 1 of 1 User                                                                                                    | : test1stcall                                                                  |                             | 01-Mar-2013 09:31                            |                       |

Once reviewed and any required amendments or updates are made, you can resubmit your Accreditation

5. From the Accreditation summary page:

| Home *     Requirements *     Offers *     Service Agreements *     See       Accreditation - London Borough of Newham - SEND Services       Refresh     • Actions       *     New Enrolment       Currer     > Re-upload Docs & Re-submit     • failed Matrix rever       Next Steps:     Please (Re-upload Docs & Re-submit)     • Re-submit) | To update the<br>Accreditation information<br>click 'Actions' and 'Re-<br>upload Doc & Re-submit' |  |
|----------------------------------------------------------------------------------------------------|---------------------------------------------------------------------------------------------------|--|
| Accreditation - AC9063 - London Borough of Newham     System     Supplier     Newham London                                                                                                    | Other Items     Printable Detail                                                                  |  |

6. Update the required information

| wnload Documents                                                                                                    |                                                               |                                         |                                            |                          |              | Step 1 of 1                                           |                          |
|----------------------------------------------------------------------------------------------------|---------------------------------------------------------------|-----------------------------------------|--------------------------------------------|--------------------------|--------------|-------------------------------------------------------|--------------------------|
| Documents                                                                                                    | Old File Name                                                 | Review<br>Passed                        | Failure Reason                             | Comm                     | nents        |                                                       |                          |
| Employers liability insurance Policy                                                                                                    | Training Document.docx                                        | No                                      | Incorrect Document                         | Out of Date              | _            |                                                       |                          |
| Professional Indemnity Insurance Policy                                                                                                    | Training Document.docx                                        | No                                      | Incorrect Document                         | Incorrect amount         |              | Dovious food                                          | back from Matrix SPS     |
| Public Liability Insurance Policy                                                                                                    | Training Document.docx                                        | Yes                                     |                                            |                          |              | Review leed                                           | Dack HOITI Matrix 3F3    |
| Self Bill Agreement                                                                                                    | Training Document.docx                                        | Yes                                     |                                            |                          | _            |                                                       |                          |
| Supplier Agreement                                                                                                    | Training Document.docx                                        | Yes                                     |                                            |                          |              |                                                       |                          |
| s-upload Documents<br>ase upload new versions of the docur<br>cuments need to change                                                                                                    |                                                               |                                         | e above shows the detail                   | s of the last review an  | d should ind | licate which                                          | <b>^</b>                 |
| -upload Documents<br>ase upload new versions of the docur                                                                                                    |                                                               | red. The pane                           | e above shows the detail:<br>New File Name | s of the last review and | Issue        | licate which<br>Expiry Date                           |                          |
| -upload Documents<br>ase upload new versions of the docur<br>uments need to change<br>Document Type                                                                                                | ments below where requir<br>Old File N                        | red. The pane                           |                                            | Issue Date               |              | Expiry Date                                           | 1 Using the upload       |
| ase upload new versions of the docur<br>urments need to change<br>Document Type<br>ployers liability insurance Policy                                                                              | ments below where requir                                      | red. The pane<br>ame                    |                                            | Issue Date               | Issue        |                                                       | -                        |
| -upload Documents<br>ase upload new versions of the docur<br>urments need to change                                                                                                    | Training Document doc                                         | ame                                     |                                            | Issue Date               | Issue        | Expiry Date                                           | icon, upload the         |
| -upload Documents<br>ase upload new versions of the docur<br>uments need to change<br>Document Type<br>ployers liability insurance Policy<br>fessional indemnity insurance Policy                  | Old File Na  Training Document.doc  Training Document.doc     | ame                                     |                                            | Issue Date               | Issue        | Expiry Date 05/02/2015                                | icon, upload the revised |
| Aupload Documents ase upload new versions of the docur cuments need to change Document Type ployers liability insurance Policy fessional indemnty insurance Policy slic Liability insurance Policy | Old File Na<br>Training Document.doc<br>Training Document.doc | ame<br>cx<br>cx<br>cx<br>cx<br>cx<br>cx |                                            | Issue Date               | Issue        | Expiry Date<br>05/02/2015<br>12/02/2015<br>17/02/2015 | icon, upload the         |

7. Confirm you agree to the terms and conditions

|                | Accreditation - London Borough of N                                            | ewham - SEND Services                         | Re-upload Documents                                 | Submit Accreditation              | Step 1 of 1 -   | Submit Accreditation |
|----------------|--------------------------------------------------------------------------------|-----------------------------------------------|-----------------------------------------------------|-----------------------------------|-----------------|----------------------|
|                | Accreditation                                                                  |                                               |                                                     |                                   |                 |                      |
|                | Matrix SCM retain the right to call up<br>evidence, you must do this within 24 |                                               | point to provide evidence to                        | the answers you provide below. If | you are contact | ed to provide        |
| 1<br>Click a t | ick into the box                                                               | By Clicking submit you<br>Accreditation.      | are agreeing to the Matrix-                         | SCM terms and conditions of       |                 |                      |
|                |                                                                                | I Agree That I Am Cert<br>Documentation On Be | ified To Accept Responsibilit<br>half Of My Company | y For Submitting This             |                 |                      |
|                | Cancel Submit                                                                  | Click                                         | 'Submit' to con                                     | tinue 2                           |                 |                      |

8. The Accreditation submission will have updated to show it has been resubmitted to Matrix SPS for review

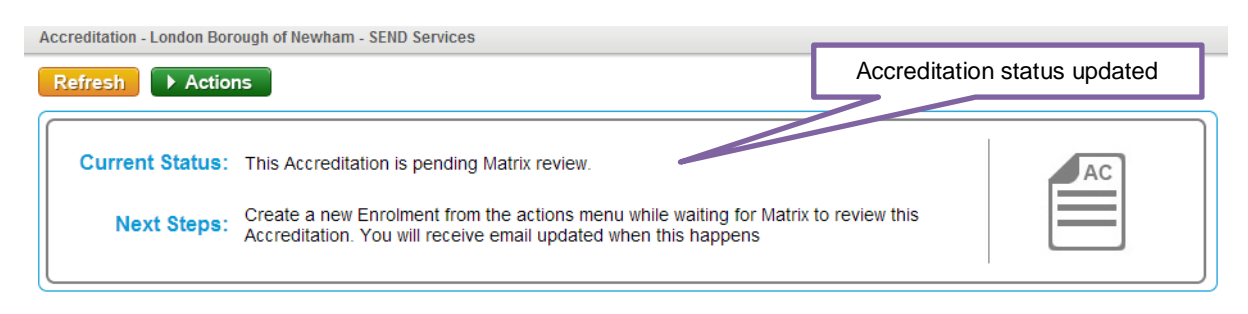

### **Resubmitting a Declined Enrolment**

1. If your Enrolment is declined, from your homepage:

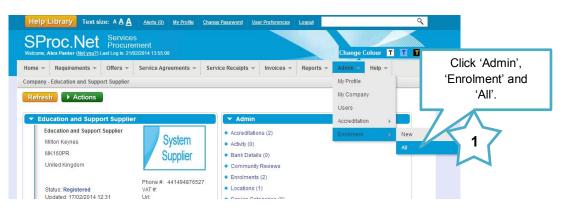

2. This will show you a list view of all of your Enrolments:

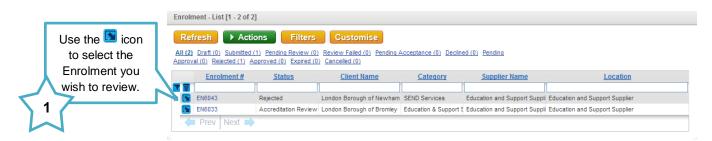

3. This will show you the Enrolment summary page:

| Enrolment                                                                                      |                                                                                                    |          |
|------------------------------------------------------------------------------------------------|----------------------------------------------------------------------------------------------------|----------|
| Refresh Action                                                                                 | ns                                                                                                    |          |
| Current Status:<br>Next Steps:                                                                 | This Enrolment has been rejected. You can view the reason why in the Activity section of 'Other Items'.<br>You should view the reason for rejection and fix the problems highlighted and then resubmit by using the green 'Actions'. |          |
| ▼ Draft Progress (3                                                                            | )                                                                                                    |          |
| Have all of the required docum<br>Have all questions been answ<br>Have service categories been | vered correctly?                                                                                                    | <b>*</b> |
| Syster<br>Sup                                                                                  | Printable Detail                                                                                                    |          |

4. This document will show you all the Enrolment information and the reason it was declined:

| [] 4 1 of 1 ▷ ▷ ]] 4                                    | Find   Next 🔍 🗘                                                                                                    |                                   |  |
|---------------------------------------------------------|----------------------------------------------------------------------------------------------------|-----------------------------------|--|
| fnVocab(Enrolment,enrolment,P) Detail R                 | Report                                                                                                    | SProc.Net<br>Services Procurement |  |
| !fnVocab(Enrolment,enrolmer                             | nt,P)                                                                                                    |                                   |  |
| #: 6043                                                 | Status Rejected                                                                                                    |                                   |  |
| Client: London Borough of Newham                        | Category: SEND Services                                                                                                |                                   |  |
| Supplier: Education and Support Sup<br>Status: Rejected | plier Location: Education and Su                                                                                       | oport Supplier                    |  |
| Description:                                            | Created                                                                                                    | by: Alex Panter                   |  |
|                                                         | Created                                                                                                    | 21/02/2014 13:56                  |  |
|                                                         | External                                                                                                    | Ref.                              |  |
|                                                         | Expiry D                                                                                                    | ate:                              |  |
|                                                         | Expired:                                                                                                    | False                             |  |
|                                                         | Approve                                                                                                    | by Date: 08/03/2014 14:00         |  |
|                                                         | Date App                                                                                                    | roved.                            |  |
|                                                         | Date Sul                                                                                                    | mitted. 21/02/2014 14:00          |  |
| !fnVocab(Questions and<br>Answers,questions_and_ans     | wers.P)                                                                                                    |                                   |  |
| Question Type                                           | Question                                                                                                    | Answer                            |  |
| Referees/References                                     | <ol> <li>I attest that all referees I have supplied in the<br/>below section are independent and legitimate</li> </ol> | e Yes                             |  |
| Declaration of Interest                                 | 10. Are or have any of the<br>Directors/Partners/Proprietors/Associates/Offic                                          | Yes                               |  |

At the bottom of the report there will be an Activity field, this will contain the rejection comments as detailed by the Client:

| Service Categories                                   |                        |                                                                    |                                   |   |                       |
|------------------------------------------------------|------------------------|--------------------------------------------------------------------|-----------------------------------|---|-----------------------|
| Service Category                                     |                        | r Level                                                            |                                   |   |                       |
| Services for Groups                                  |                        |                                                                    |                                   | 1 |                       |
| Services for Individuals                             |                        |                                                                    |                                   |   |                       |
| No Rates on this !fnVocab(Enrolm                     | ient,enrolment,P)      |                                                                    |                                   |   |                       |
|                                                      |                        |                                                                    |                                   |   |                       |
|                                                      |                        |                                                                    |                                   |   |                       |
|                                                      |                        |                                                                    |                                   |   |                       |
| Activity                                             |                        |                                                                    |                                   |   |                       |
| Activity<br>Activity                                 | Activity D             | ate User                                                           | Comments                          | • |                       |
|                                                      | Activity D             | ate User                                                           | Comments                          |   | Review the details of |
|                                                      | Activity D             |                                                                    | Comments H&S document out of date |   |                       |
| Activity                                             |                        | 014 Test Admin                                                     | H&S document out of date          |   | why the Enrolment     |
| Activity<br>Enrolment Rejected                       | 21-Feb-20              | 014 Test Admin<br>014 Christine Thomasor                           | H&S document out of date          |   |                       |
| Activity<br>Enrolment Rejected<br>Enrolment Accepted | 21-Feb-20<br>21-Feb-20 | 014 Test Admin<br>014 Christine Thomason<br>014 Christine Thomason | H&S document out of date          |   | why the Enrolment     |

Once reviewed and any required amendments or updates are made, you can resubmit your Enrolment.

5. From the Enrolment summary page:

|                                     | $\overline{1}$                                            |
|-------------------------------------|-----------------------------------------------------------|
| information click 'Actions' 'Edit'. | 14                                                        |
|                                     | To edit the Enrolment information click 'Actions' 'Edit'. |

Update the required information:

| Enrolment Edit Enrolment     |                                                                                                    |   |        | St | ep 1 of 1 |
|------------------------------|----------------------------------------------------------------------------------------------------|---|--------|----|-----------|
| Enroiment                    |                                                                                                    |   |        |    |           |
| ✓ Enrolment Questions        |                                                                                                    |   |        |    |           |
| Please answer all of the que | stions below                                                                                                    |   |        |    |           |
| Question Type                | Question                                                                                                    |   | Answer |    |           |
| Referees/References          | 1. I attest that all referees I have supplied in the below<br>section are independent and legitimate                                | Y | es     | •  |           |
| Professional Standing        | <ol> <li>During the last 3 years, has your organisation met the<br/>terms of its banking facilities and loan agreements?</li> </ol> | Y | es     | •  |           |
| Professional Standing        | 3. During the last 3 years, has your organisation met all of<br>its obligations to pay its creditors and staff?                     | Y | es     | •  |           |
| Professional Standing        | 4. During the last 3 years, has your organisation had any<br>contract terminated for poor performance, or any contract              | Y | es     | •  |           |
| Professional Standing        | 5. During the last 3 years, has your organisation had any county court judgements (or equivalent) made against it?                  | Y | es     | •  |           |

- 6. Click 'Finish' to save your update, you will be returned to the Enrolment summary page and the item information will have updated
- 7. To submit

| rolment    | Offers v Service Agreements v Service Receipts v Invoices v Reports v Admin v Help v |
|------------|--------------------------------------------------------------------------------------|
| Curren the | Click 'Actions', 'Submit' to continue                                                |

8. Click 'Submit' to complete

|             | Enrolment                                                       |
|-------------|-----------------------------------------------------------------|
| $\subseteq$ |                                                                 |
|             |                                                                 |
|             | To complete your Enrolment please click the Submit button below |
|             | To complete your Enrolment please click the Submit button below |
|             | To complete your Enrolment please click the Submit button below |

9. The Enrolment submission will have updated to show it has been re-submitted to Matrix SPS for review

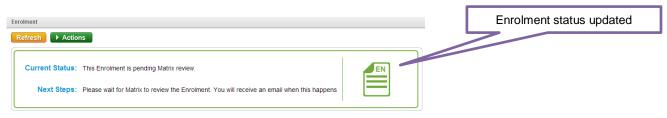

matrix scm

### **Need More Support?**

The contact details for your SProc.Net system support are below:

#### Supplier Phone Number: 0871 474 0332

If you need more support regarding anything detailed in this guide, please use the help functions available within your SProc.Net account:

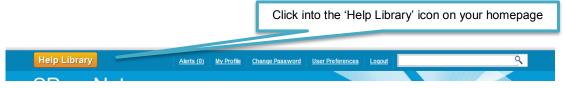

You will be taken to our Help Library where you have a number of different ways of finding the answer to any questions you may have:

| Welcome, Christine Thomason. Your password will expire in 0 days. |                                                                                                    |                                                |                    |                        |  |  |
|-------------------------------------------------------------------|----------------------------------------------------------------------------------------------------|------------------------------------------------|--------------------|------------------------|--|--|
|                                                                   | Home v     Requirements v     Offers v     Service Agreements v     Service Receipts v     Reports v     Admin v     Help v |                                                |                    |                        |  |  |
|                                                                   | Help                                                                                                    |                                                |                    |                        |  |  |
| a) Click<br>here to<br>view all                                   | here to                                                                                                    |                                                |                    |                        |  |  |
|                                                                   | Training Resources                                                                                                    | Raise Query                                    | Live Support       | Contact Us             |  |  |
| training<br>resources                                             | b) Click here to raise a Query                                                                                              |                                                |                    |                        |  |  |
|                                                                   |                                                                                                    |                                                | ~                  |                        |  |  |
|                                                                   | Open Training Guide                                                                                                    | <ul> <li>Create New</li> <li>Browse</li> </ul> | > Open Message Box | > View Contact Options |  |  |

a) Training Guides / Documents / Videos are available for you to view and use as support:

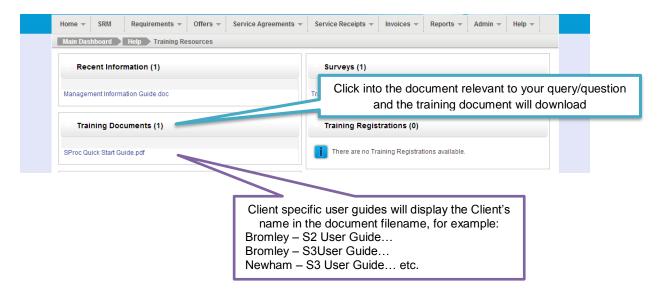

b) Queries can be raised to the Matrix SPS Account Management team:

|                               | Basic Details                                                              |
|-------------------------------|----------------------------------------------------------------------------|
| BCC:<br>Type: *               | Birmingham City Council                                                    |
| Reason: *                     |                                                                            |
| Reason Sub Type:              | (Specify a more specific reason for your query *optional*)                 |
| Subject: *                    | (A brief description of your query)                                        |
| Description: *                | Upload any files relevant to your<br>Additional Information using the icon |
| Query File:<br>Contact Phone: | (Attach a screened                                                         |
| Cancel Save                   | Click 'Save' to send                                                       |

- ➔ A member of the Matrix SPS Account Management team will be assigned your Query and they will respond to you with an answer.
- ➔ Each individual Query has its own unique reference number which will detail the question and the response.
- ➔ You can look through all the Queries you have raised and any that have been raised by members of your team (details of who is in your SProc.Net team can be found in your profile in the 'My Team' section) by clicking into the 'Browse' link under the Queries section of the Help Library.

| Home 👻 SRM 🛛 R     | equirements 👻 Offers 👻         | Service Agreements | ✓ Service Receipts ✓ | Invoices 👻 | Reports 👻   | Admin 👻 H             | elp 👻    |
|--------------------|--------------------------------|--------------------|----------------------|------------|-------------|-----------------------|----------|
| Requirements Help  | Queries                        |                    |                      |            |             |                       |          |
| ▼ New Queries (1)  |                                |                    |                      |            |             |                       | » New    |
| Query #<br>QR10994 | BCC<br>Birmingham City Council | Questio            | Type<br>n            |            | Assigned To | Date Cr<br>25/02/2013 | eated    |
| ▼ Active Queries   | (0)                            |                    |                      |            |             |                       |          |
| There are no reco  | ords to display.               |                    |                      |            |             |                       |          |
| Closed Queries     | (0)                            |                    |                      |            |             |                       |          |
| There are no reco  | ords to display.               | -                  | All Queries that     | have bee   | n raised b  | by you or yo          | our team |
| ▼ Returned Queri   | es (0)                         |                    |                      |            |             |                       |          |
| There are no reco  | ords to display.               |                    |                      |            |             |                       |          |
| Re-Opened Que      | eries (0)                      |                    |                      |            |             |                       |          |
| There are no reco  | ords to display.               |                    |                      |            |             |                       |          |
|                    |                                |                    |                      |            |             |                       |          |

All these support options are also displayed on your SProc.Net homepage with your helpline phone number:

| Requirements                                                     | Offers                                                                  | Service Agreements                                              | Service Receipts                                       |  |
|------------------------------------------------------------------|-------------------------------------------------------------------------|-----------------------------------------------------------------|--------------------------------------------------------|--|
|                                                                  | OF                                                                      | SA                                                              | SR                                                     |  |
| > All                                                            | > All                                                                   | > All                                                           | > All                                                  |  |
| New Requirement                                                  | Submitted (15)                                                          | Pending Approval (1)                                            | Pending Approval (14)                                  |  |
| <ul> <li>Draft (44)</li> <li>Pending Distribution (0)</li> </ul> | <ul> <li>Under Consideration (50+)</li> <li>Pending S-A (38)</li> </ul> | <ul> <li>Pending Acceptance (6)</li> <li>Active (37)</li> </ul> | <ul> <li>Rejected (0)</li> <li>Approved (4)</li> </ul> |  |
| <ul> <li>Pending Distribution (0)</li> <li>Open (50+)</li> </ul> | Pending S-A (38)                                                        | Active (37)                                                     | Approved (4)                                           |  |
| <ul> <li>On Hold (50+)</li> </ul>                                |                                                                         |                                                                 |                                                        |  |
|                                                                  |                                                                         |                                                                 |                                                        |  |
| Admin                                                            |                                                                         |                                                                 |                                                        |  |
| > My Profile                                                     | > Accreditations >                                                      | Enrolments > Us                                                 | ers                                                    |  |
| Help Dashboard                                                   | Raise Query                                                             | Operations Cen                                                  | tre Email Us                                           |  |
|                                                                  | ?                                                                       | S                                                               |                                                        |  |
| What's New?<br>Options                                           | Create New<br>Browse                                                    |                                                                 | > Click here                                           |  |